## Reenvío de Llamadas

1. Presione el ícono de ajustes  $\Box$  > Línea > Seleccione la línea > Aiustes de Reenvío 2. Introduzca el número de destino y el tipo de reenvío luego presione el ícono de OK  $\sqrt{ }$ .

# Silenciar Llamada

1. Presione  $\frac{8}{2}$ para silenciar el micrófono durante la llamada.

2. Presione & nuevamente para recuperar la conversación.

# Lista de Llamadas

1. Presione el ícono de registros de llamadas.  $\epsilon$ 2. Desplazarse en la lista usando la tecla de navegación

o desliza la pantalla

3. Para marcar una entrada, presione el ícono de marcar  $\blacksquare$ o pulse el ícono del teléfono a su izquierda luego presione el ícono de marcado o utilice los auriculares o presione  $\bigcap$  o  $\blacksquare$ 

# Directorio

#### **Acceso al Directorio:**

1. Presione el ícono de contacto

2. Seleccione todos los contactos u otro grupo. Para marcar a un contacto, presione el ícono de marcado $\mathcal{L}$ .

#### **Agregar un nuevo contacto**

1. Presione el ícono de contacto **Presione todos** los contactos u otro grupo > Presione el ícono de agregar. 2. Introduzca nombre y número y presione el ícono  $OK \vee$ .

# Teclas Programables

#### **Teclas Virtuales DSS**

1. Puede usar la interfaz web del teléfono para configurar las taclas de la pantalla.

2. Presione desplegar > puede presionar cualquier tecla que aún este en blanco o presione prolongadamente que ya ha configurado, seleccione un tipo y valor, presione el ícono  $\sqrt{ }$ .

#### **Otras teclas**

1. También puede configurar atajos para las teclas de navegación y teclas programables en web ui 2. Puede presionar el ícono de ajustes  $\bullet$  > tecla, seleccione la tecla programable en la pantalla que necesita, luego seleccione entre los items configurables, y seleccione su tipo y valor deseados, presione guardar.

Fanvil Technology Co., Ltd

www.fanvil.com Email:sales@fanvil.com Tel:0755-2640-2199 Add: 4F, Block A, Building 1#, GaoXinQi Hi-Tech Park (Phase-II),67th District, Bao'An, Shenzhen, China

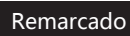

1. Presione C, remarque un número de llamada.

### No Molestar

1. Presione el ícono DND **m**ientras espera o presione el ícono de ajustes  $\bullet$  del teléfono > DND. 2. Seleccione el modo.

## Mensaje de Voz

1. Para ingresar a su bandeja de mensajes de voz, presione  $\blacksquare$ la tecla de mensaje de voz o el ícono de mensaje de voz el número de mensajes de voz se indicara si lo permite su servidor o PBX

2. Seleccione la línea y presione el ícono de teléfono para llamar.

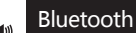

1. Presione el ícono de Bluetooth en la barra de estado para abrir el Bluetooth.

2. Presione el ícono de ajustes  $\triangle$  > Dispositivos conectados > Emparejar nuevo dispositivo. Después de abrir, se muestra la lista de Bluetooth detectados seleccione un dispositivo y haga click para emparejar el dispositivo.

# Wi-Fi

1. Ingrese al ícono de ajustes  $\blacktriangle$  > Redes &Internet > Wi-Fi, habilitar Wi-Fi, y puede navegar en una lista de Wi-Fi disponibles

2. Seleccione la red disponible , haga click en la red para ingresar la contraseña y luego click en el botón de conectar.

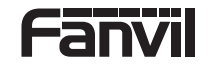

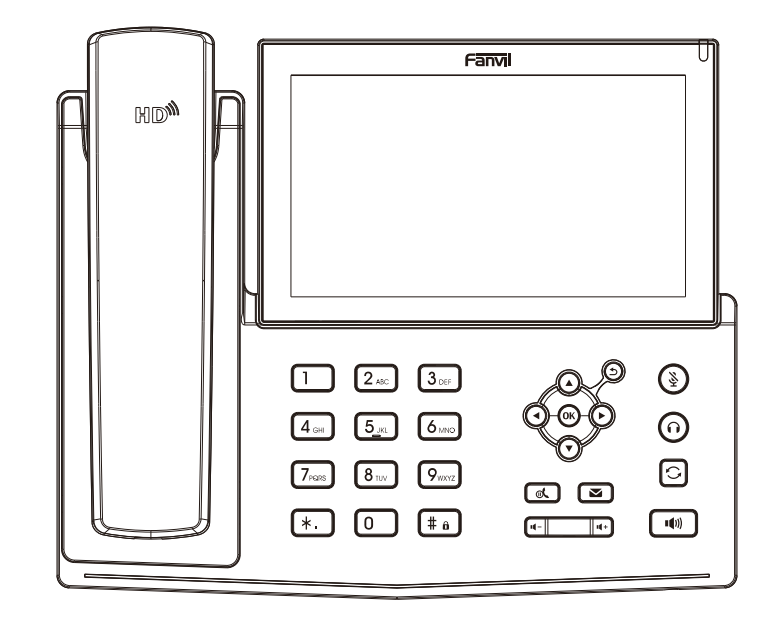

# X7A

# Guía de Instalación Rápida

Fanvil Technology Co., LTD. www fanyil com

# Lista de Empaque

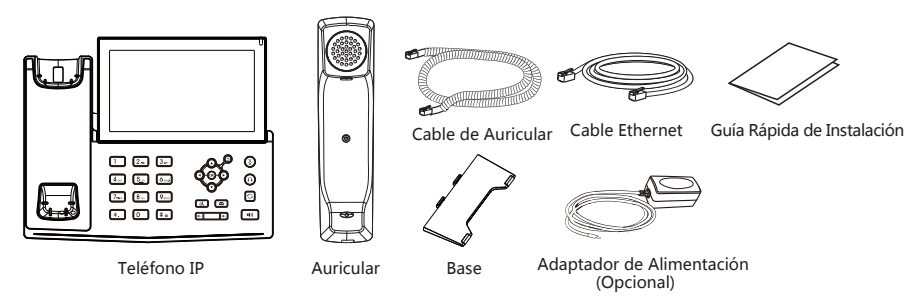

# Iconos de Pantalla

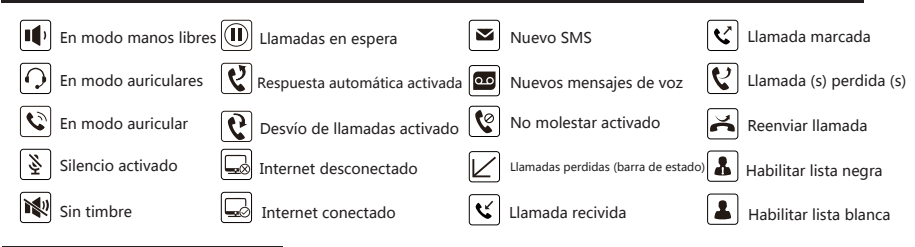

# Características Principales

# ৸

Indicador de mensaje en espera

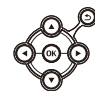

Arriba/Abajo/Izquierda/Derecha teclas de navegación, Tecla de retorno, tecla de OK, Tecla de atajo al menu, Regresar al directorio previo

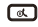

Tecla de Espera, Espera/Reanudar llamada

# $\circledS$

En modo de reposo: timbre apagado En modo de comunicación: Silenciar/Reactivar la llamada

### $\Box$

En modo de reposo o durante el timbrado aumenta o disminuye el volumen del timbre En comunicación: aumenta o disminuye el volumen del auricular, auriculares o manos libres

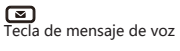

ⓒ Tecla de auriculares Activar/Desactivar auriculares

# ⊡

िक

Tecla de remarcado Acceso para remarcar el último registro

 $\lceil \frac{1}{2} \rceil$ 

Presione prolongadamente para bloquear el teclado. Introduzca el PIN para desbloquear el teclado (por defecto 123)

Tecla de manos libres Activar/Desactivar manos libres

# Instalación del Dispositivo

#### **Instalación de soporte de escritorio**

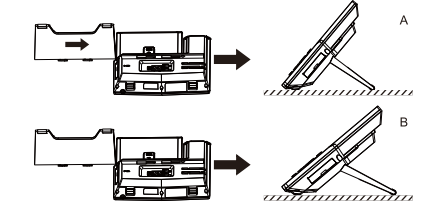

#### **Conectando el Dispositivo**

Por favor conecte el adaptador de alimentación, la red, PC, auricular y auriculares a los puertos correspondientes tal como se describe en la imagen inferior.

 $\odot$  Puerto USB: conecte el dispositivo USB (U disk) 2 Puerto de alimentación: conecte el adaptador de alimentación. 3 Puerto de red: conecte una red local o internet. 4) Puerto para PC: el puerto de red conectado a la computadora. **6** Puerto para auriculares: conecte los auriculares.

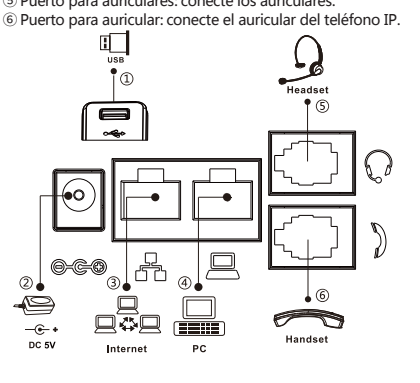

# **Configuración**

#### **Configuración a través del teléfono**

1. Presione el ícono de ajustes  $\bullet$ . 2. Seleccione ajustes de Ethernet: para configurar los ajustes de la red (DHCP/Statica) Seleccione la línea: para configurar habilite la cuenta, complete la dirección del servidor SIP, puerto, nombre de usuario, contraseña, etc

#### **Configuración a través de la Web**

Obtenga la dirección IP desde el teléfono: Presione el ícono de ajustes del teléfono Común. 2. Iniciar sesión: introduzca la dirección IP en el navegador web. El PC y el teléfono deben estar en el mismo segmento de la dirección IP (el usuario y contraseña por defecto es ´admin´en ambos casos). 3. Configure: seleccione red/cuenta, etc. y complete el contenido relevante

# Ajuste de Idioma

1. Presione el ícono de ajustes  $\blacktriangle$  > Sistema > Idioma  $v$  entrada  $\geq$  Idiomas. 2. Seleccione el idioma deseado.

# Haciendo una Llamada

Premarcación: introduzca el número telefónico y levante el auricular.

Marcación directa: levante el auricular e introduzca el número telefónico.

3. Manos libres: introduzca el número telefónico y presione (1) ó viceversa.

Auriculares: introduzca el número telefónico y presione  $\cap$  ó viceversa.

5. Icono de marcar: haga click en el ícono de marcar  $\mathbf{\mathcal{L}}$  v luego introduzca el número telefónico. 6. Linea designada: presione la tecla de línea, introduzca el número telefónico y presione la tecla de marcación

# Recibir Llamada

- 1. **Usando el auricular**: Levante el auricular.
- 2. **Usando los auriculares**: presione.  $\bigcap$
- 3. Usando el manos libres: presione. 00

# Colocar Llamada en Espera

1. Presione la tecla $\mathbf{\mathbb{C}}$  para colocar la llamada en espera. 2. Para retomar la llamada presione nuevamente la tecla $\mathbf{0}$ Nota: cuando se tiene mas de una llamada activa debe seleccionar primero la llamada y luego presione el icono.

# Conferencia de 3 vías

1Al estar en linea la primera llamada presione el icono de conferencia  $\bigtriangleup$ , se colocara en espera 2Luego establezca la segunda llamada. 3. Luego va presionar nuevamente el icono de conferencia para iniciar la llamada en 3 vías

# Transferencia de Llamada

#### **Transferencia Atendida**

1. Presione el icono de transferencia  $\mathbf{t}'$  durante la llamada activa, se colocará en espera esta llamada. 2. Luego marque al segundo número

Cuando se establezca la segunda llamada presione nuevamente el icono de transferencia.

#### **Transferencia Ciega:**

Presione el icono de transferencia durante la llamada activa, se colocará en espera esta llamada. 2. Luego marque al segundo número y después presione la tecla de transferencia.